# Integrando a KB ao SAP ERP SAP BAPI Import

Continuando com o processo de integração de nossa aplicação com SAP ERP, queremos carregar nossos produtos com os materiais do ERP.

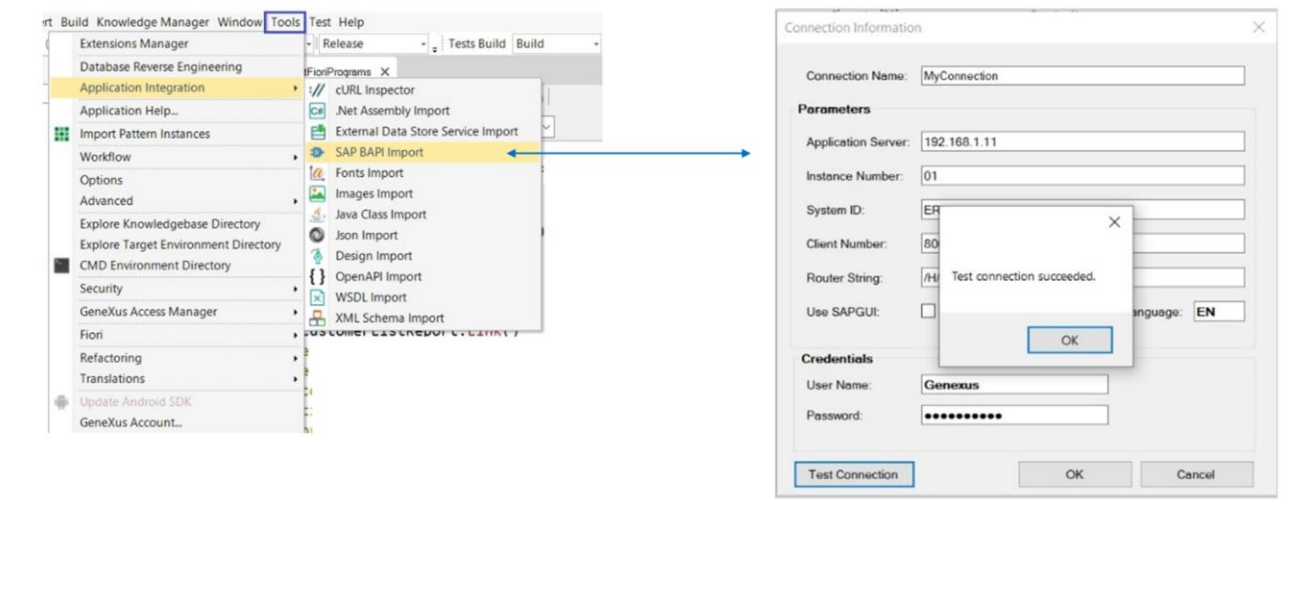

Para isso, vimos anteriormente que a partir de nossa base de conhecimento é possível importar as BAPIs necessárias através do menu Tools / Application Integration / SAP BAPI Import.

Uma vez inseridos os dados de acesso, podemos testar a conexão.

GeneXus by Globant

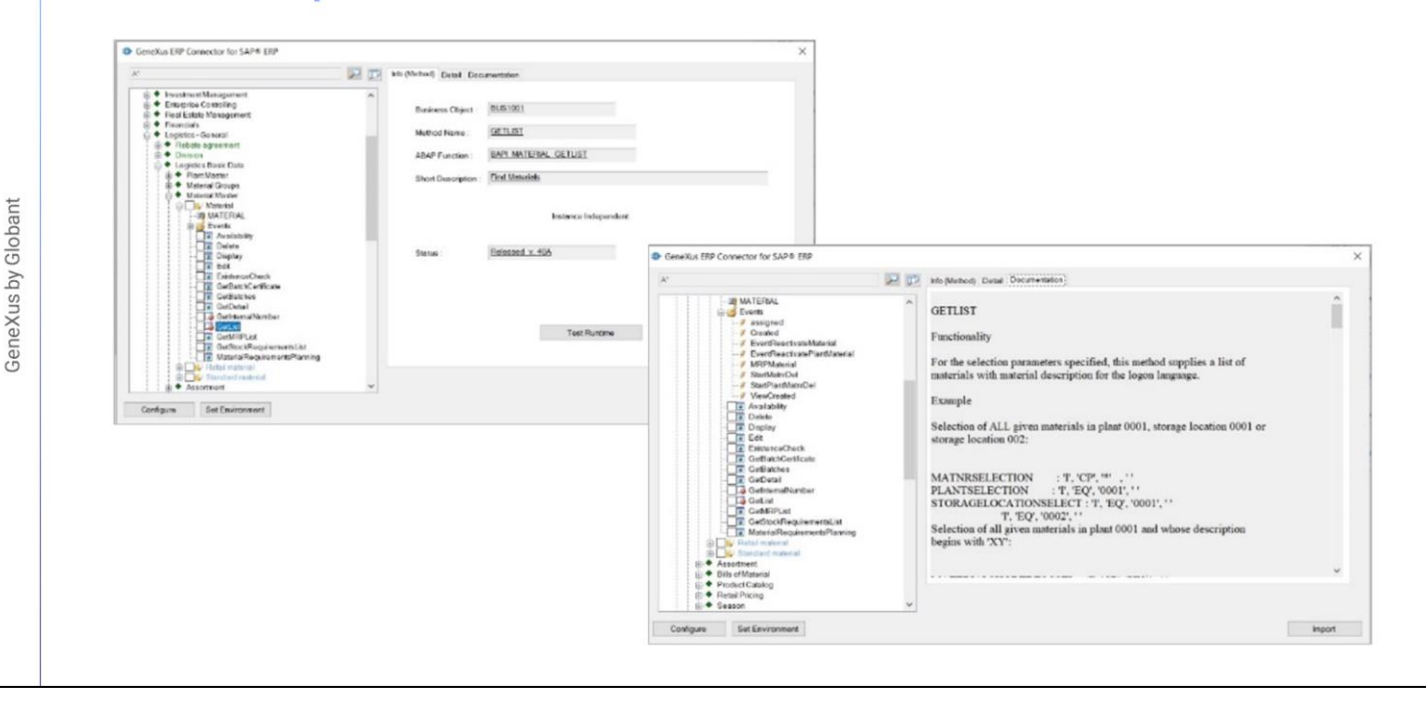

E se tudo estiver correto, ao pressionar Ok é aberta a interface do conector GeneXus ERP para SAP, e nos apresenta a mesma árvore que pode ser vista de dentro do próprio ERP.

A BAPI de materiais está localizada dentro do nó Logistics- General.

Se nos posicionarmos sobre Materials podemos ver documentação da bapi, e a informação geral do objeto. Se expandirmos o nó, veremos que aparecem todos os eventos do Business Object habilitados pela bapi.

Entre estes eventos encontramos o GetList, que retorna a lista de materiais, conforme os filtros que são passados a ele por parâmetro:

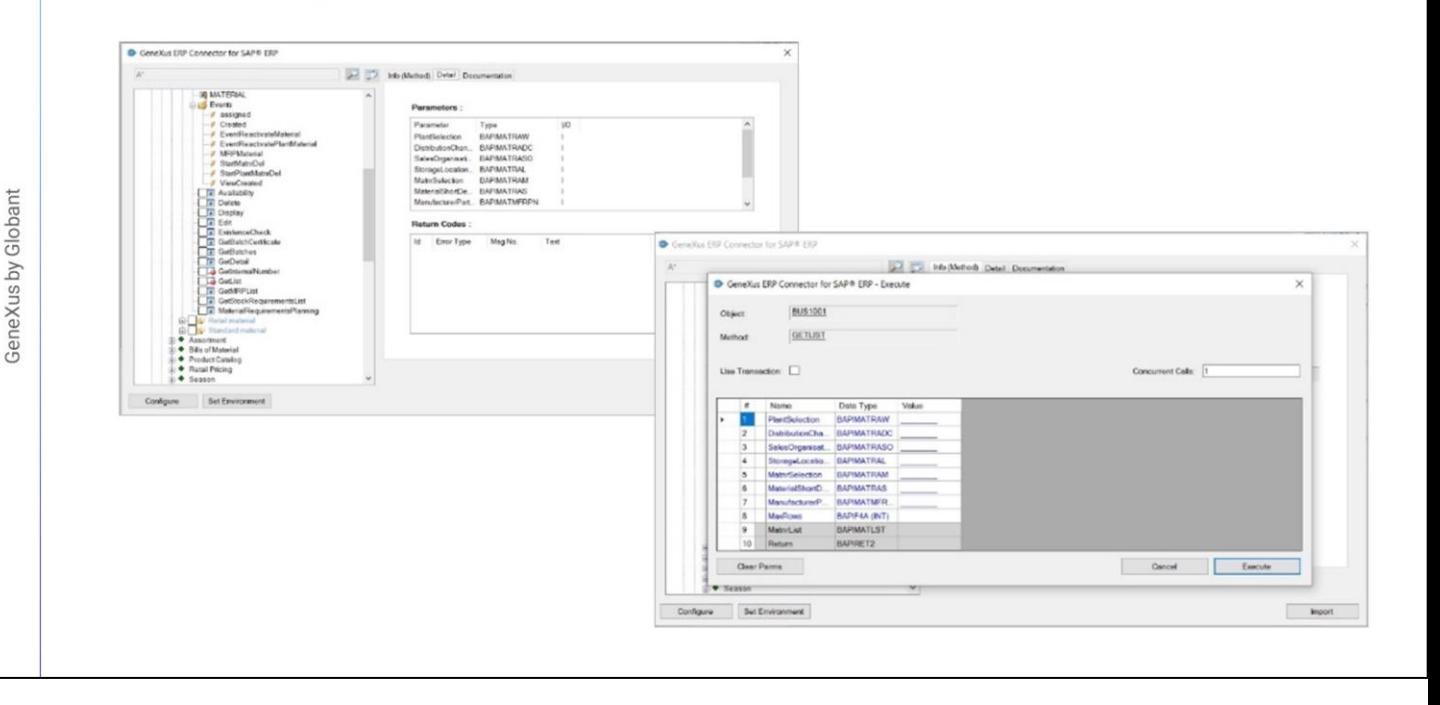

Na aba Detail são apresentados estes parâmetros que requer o método, seus tipos de dados e se são de entrada ou saída:

Uma funcionalidade interessante é que podemos testar o método, antes de importá-lo para o GeneXus. Aqui temos a lista de parâmetros.

São dez, onde os que aparecem com fundo branco são de entrada e os que aparecem com fundo cinza são de saíd a

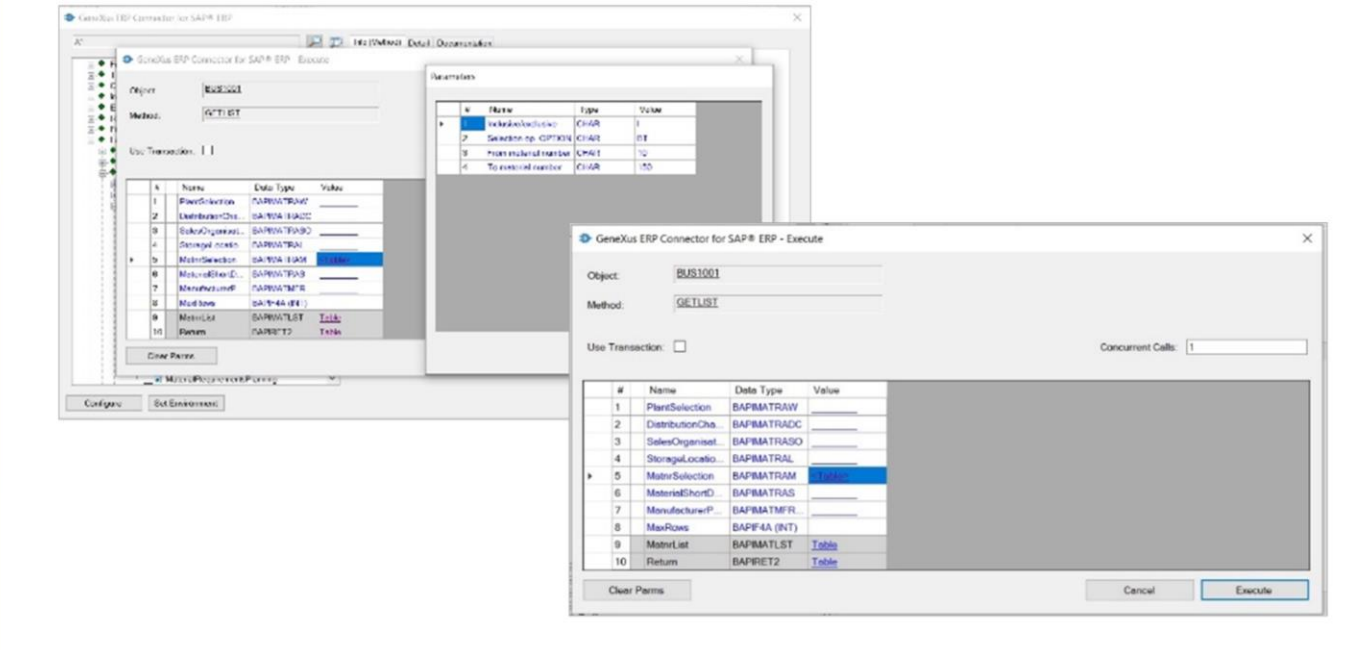

No 5º parâmetro vamos inserir filtros sobre os materiais a serem recuperados. Vemos que é um parâmetro estruturado com quatro campos:

E aqui podemos inserir diferentes tipos de filtros. Um intervalo de números de material, materiais que verifiquem um determinado padrão, que estejam incluídos ou excluídos, etc.

Por exemplo, vamos indicar materiais com número entre 10 e 150, indicamos a opção "Between" e inclusive. Confirmamos Pressionamos Execute.

GeneXus by Globant

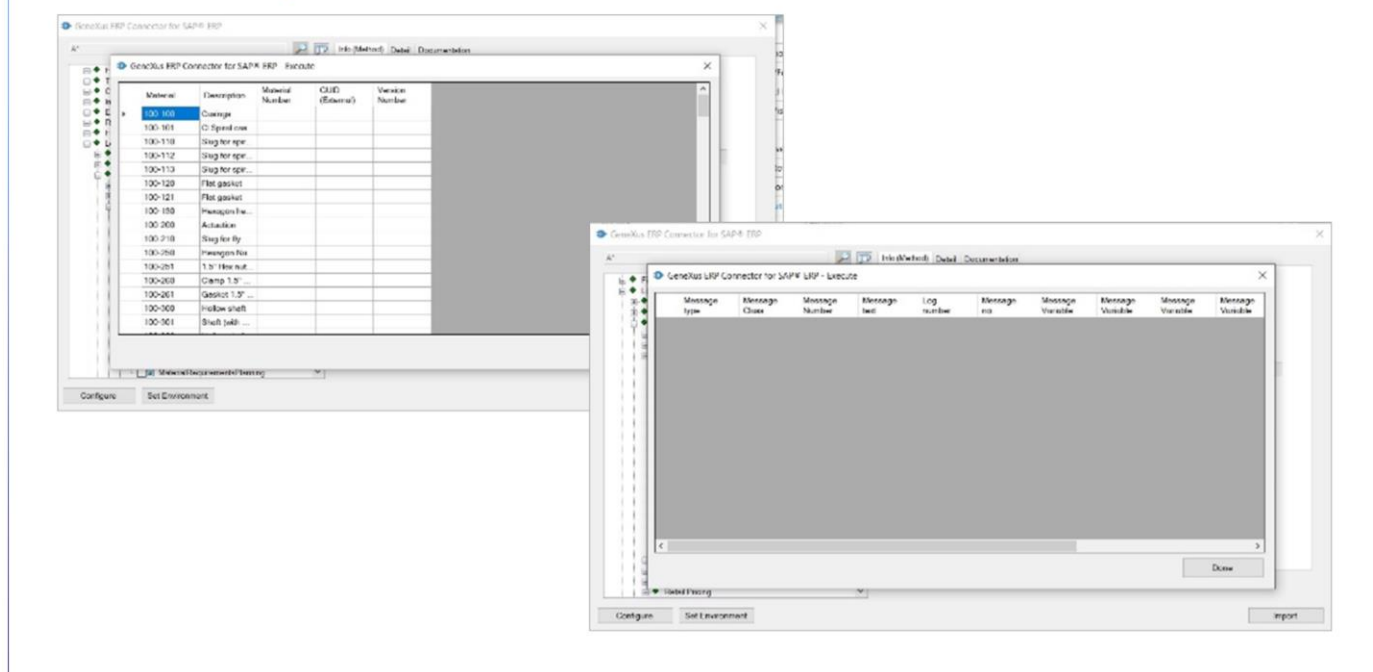

A primeira coisa que podemos observar é que aparecem carregados os parâmetros de saída. O primeiro é aquele que contém a lista dos materiais.

Enquanto o segundo contém as mensagens de aviso e erro que ocorreram. No nosso caso, não houve nenhum.

GeneXus by Globant

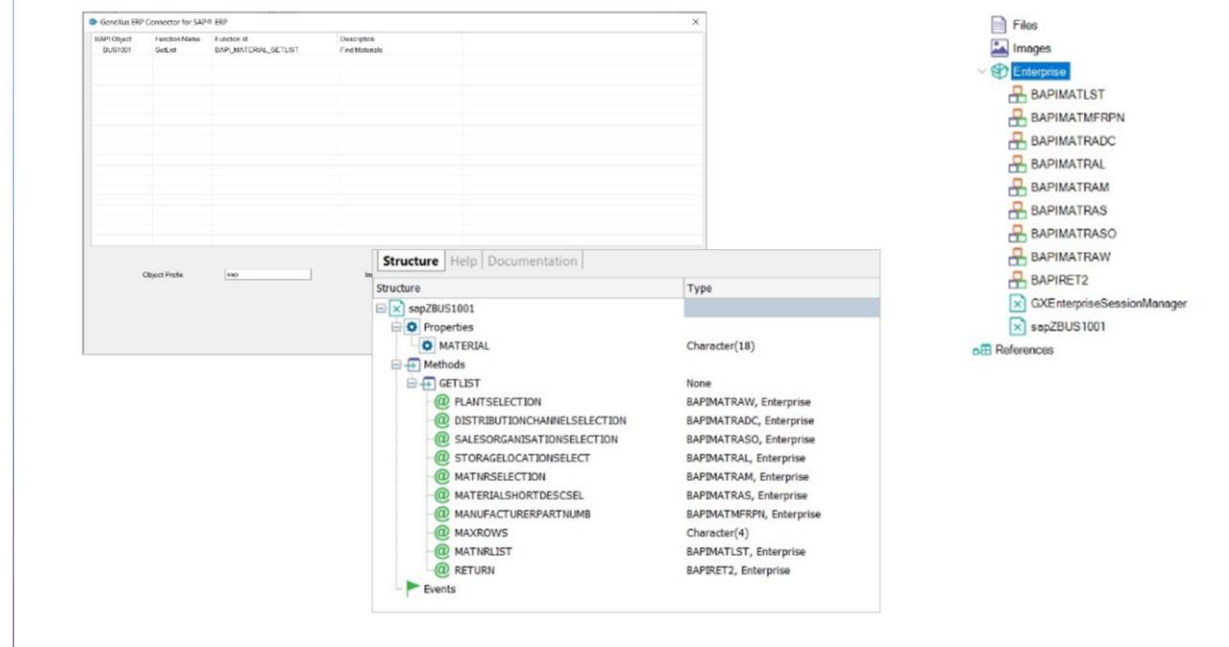

Bom. Já testamos o método, agora queremos importar a Bapi correspondente ao Business Object com este método. Nós o selecionamos e pedimos que seja Importado.

Aqui indicamos o prefixo com o qual queremos que seja importado o objeto em GeneXus, e aqui o módulo dentro de GeneXus no qual será colocado (se não existir, é criado ):Ao confirmar, é importado tudo o que é necessário. Finalizado o processo, se observarmos a janela KB Explorer, vemos o módulo Enterprise preenchido com objetos que são tipos de dados estruturados, cujo objetivo é refletir a estrutura dos parâmetros do método que escolhemos importar, e vemos também dois objetos externos:

Este, que é quem representa a BAPI Material, que é formada pela propriedade MATERIAL que corresponde ao número de material, chave do Business Object no ERP, e em seguida o método GETLIST, com seus 10 parâmetros. Estes são seus tipos de dados:

Trata-se, precisamente, dos tipos de dados estruturados criados automaticamente e um tipo de dado character de comprimento 4.

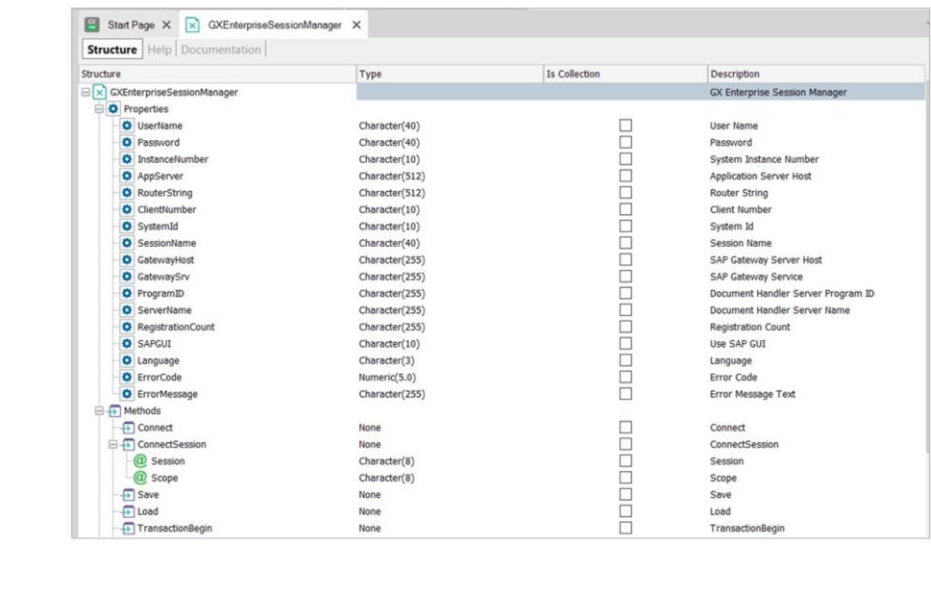

O objeto GXEnterpriseSessionManager é importado na primeira vez que importamos alguma BAPI. É utilizado para poder conectar em runtime ao ERP, bem como para poder gravar as alterações que fazemos através das BAPIs na base de dados do ERP, commitando a informação.

Em seguida, vamos nos conectar com o ERP.

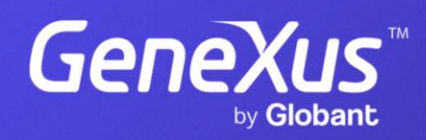

training.genexus.com